## Inhaltsverzeichnis

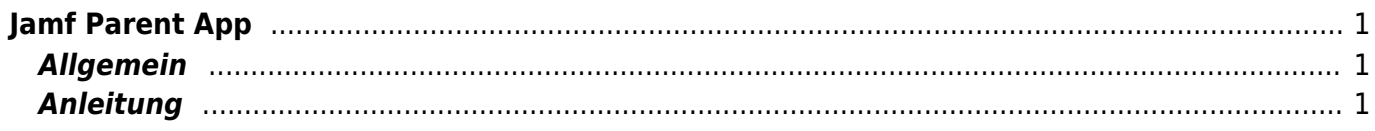

## <span id="page-2-0"></span>**Jamf Parent App**

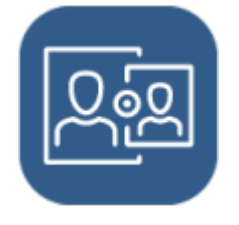

## <span id="page-2-1"></span>**Allgemein**

Unser Informatik-Dienstleister stellt die App Jamf Parent App zur Verfügung. Sie ermöglicht Eltern das iPad ihres Kindes ausserhalb der Schulzeiten einzuschränken.

Wir propagieren die App nicht aktiv, denn es soll das Ziel sein, dass das Kind den Umgang mit elekronischen Geräten ohne technische Sperre lernt. Es gibt aber Situationen, bei denen eine solche App helfen kann.

Mit der Jamf Parent App können die Aktivitäten des Kindes nicht überwacht werden. Auch ist es nicht möglich, das Gerät vollständig zu sperren. Es ist einzig möglich das iPad auf gewisse Apps oder Webseiten einzuschränken. Bei der Konfiguration muss angegeben werden, welche App man dem Kind erlauben möchte.

Falls man das iPad trotzdem sperren will, kann das Gerät zum Beispiel auf die Uhr eingeschränkt werden. So erscheint auf dem Gerät ausschliesslich die Uhr.

Während den Unterrichtszeiten können die Eltern das Gerät nicht einschränken. Folgende Unterrichtszeiten wurden definiert.

Mo 7.30-16 Uhr Di 7.30-16 Uhr Mi 7.30-12 Uhr Do 7.30-16 Uhr Fr 7.30-16 Uhr In den Ferien bleiben die eingerichteten Unterrichtszeiten bestehen. Doch in der Regel bleibt das Gerät während den Ferien in der Schule.

## <span id="page-2-2"></span>**Anleitung**

In der Anleitung von Anykey wird berschrieben wie die App auf dem Elterngerät installiert und wie das Gerät des Kindes eingeschränkt werden kann. [Anleitung von anykey](https://helpdesk.anykey.ch/hc/de/articles/360052115712-Jamf-Parent-App-Bedienung?utm_source=mailpoet&utm_medium=email&utm_campaign=anykey-news-newsletter-post-title_1299)

From: <https://wiki.hedingen.schule/>- **Wiki der Schule Hedingen**

Permanent link: **[https://wiki.hedingen.schule/doku.php?id=ipad\\_apps:jamf\\_parent](https://wiki.hedingen.schule/doku.php?id=ipad_apps:jamf_parent)**

Last update: **2022/02/14 11:24**